## **Renouvellement d'abonnement**

Dans votre compte AccèsCité-Loisirs, à la page d'accueil, choisir Mon profil et sélectionner Profil de l'utilisateur.

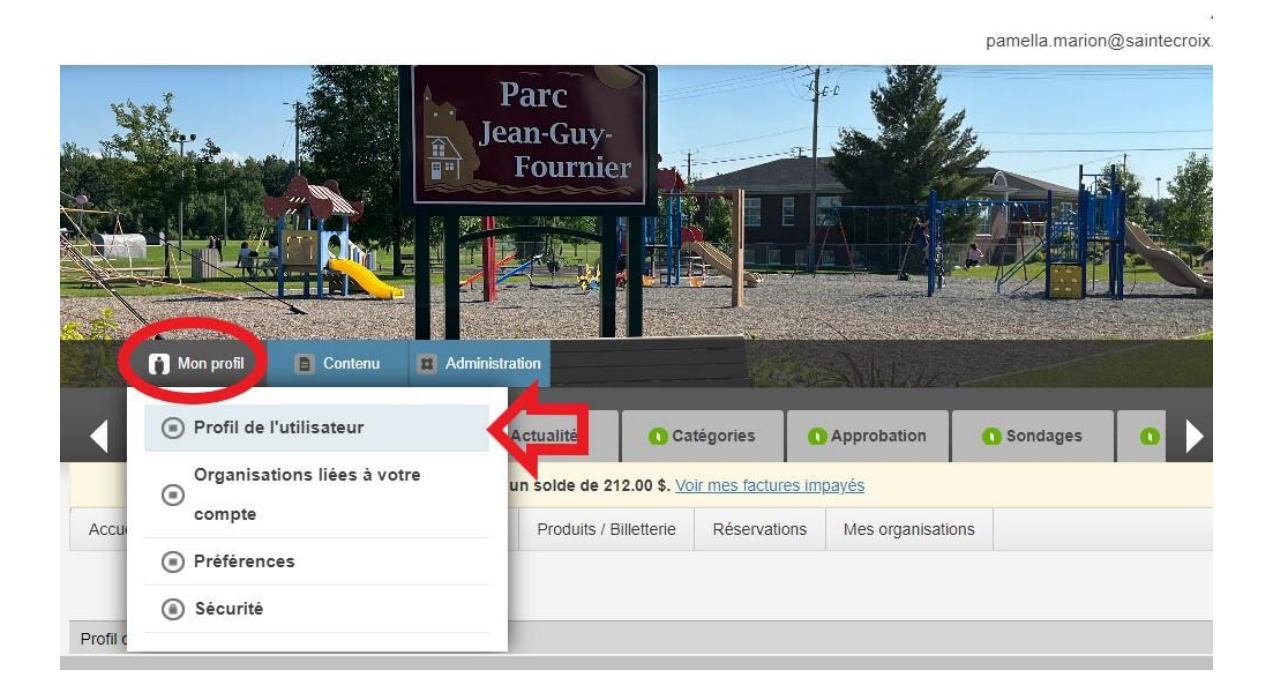

Dans le menu, vous devez sélectionner Abonnement et ensuite choisir l'abonnement à renouveler.

**1**-Si vous voulez renouveler avec le même terme, simplement à cliquer sur Renouveler l'abonnement. Vous pouvez, par la suite, passer au panier d'achat.

**2**-Si vous voulez changer le terme de votre abonnement, vous devez cliquer sur Changer la catégorie d'abonnement.

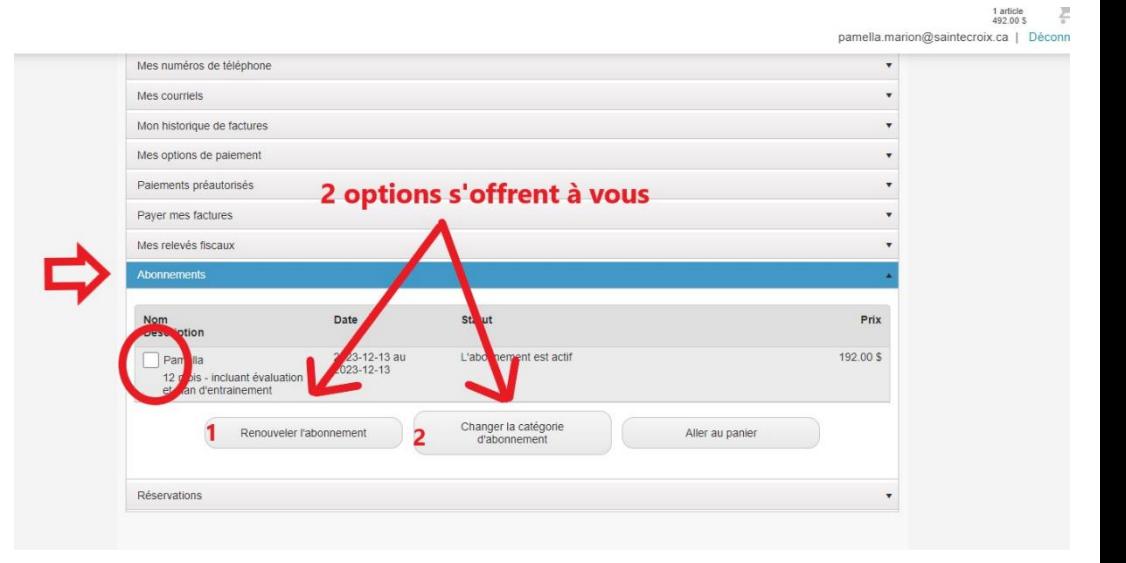

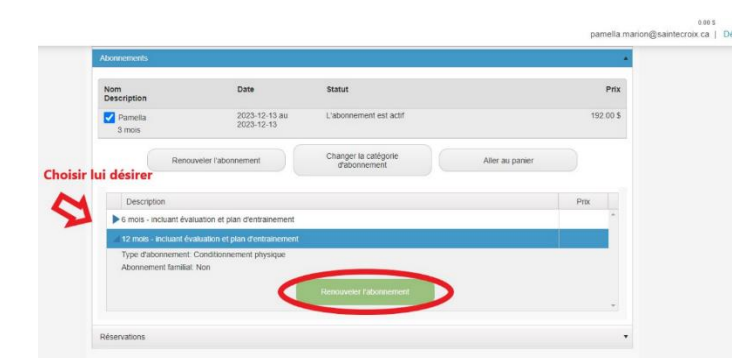

Par la suite, vous devez sélectionner le terme désiré et cliquer sur Renouveler l'abonnement.

Finaliser le tout avec le paiement.

Possibilité de payer en plusieurs versements pour les abonnements de 6 mois et plus. L'option vous sera proposée à l'étape du paiement.